# **[Xray Server] How to Reset TestRunStatus in bulk**

# Possible Causes

Sometimes it is necessary to reset the TestRunStatus or because some change has been made at the instance level or because the user deems it necessary.

In any case, we suggest contacting the support team when you think that is necessary perform a reset.

# Step-by-step guide

1 - Go to Search for issues

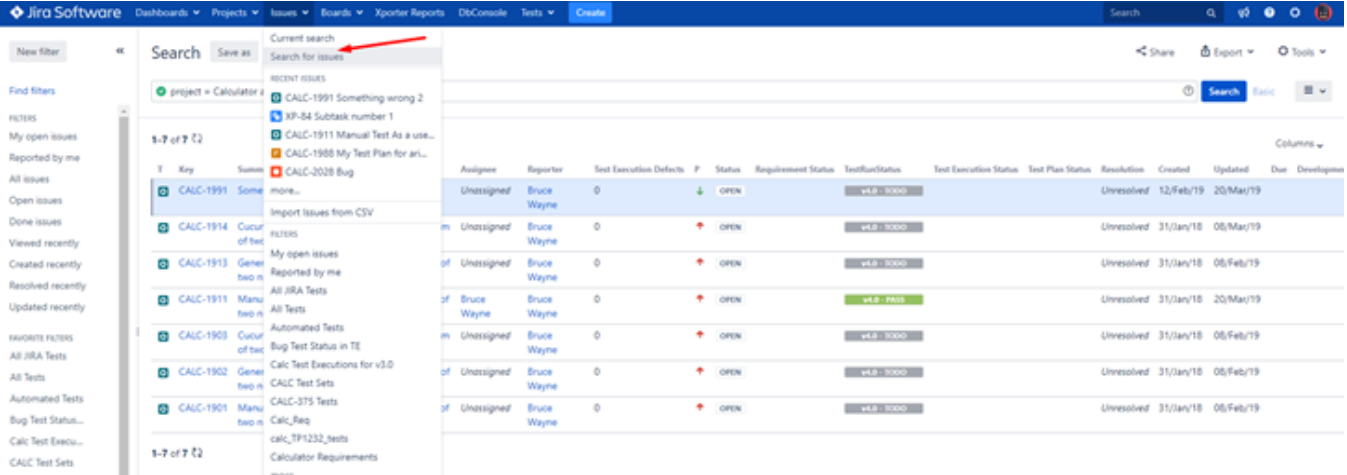

### 2 - Use the following JQL Query -> Project = ABC and issue in testPlanTests("ID\_TestPlan")

#### **NOTE** This JQL is just an example, we can use others.

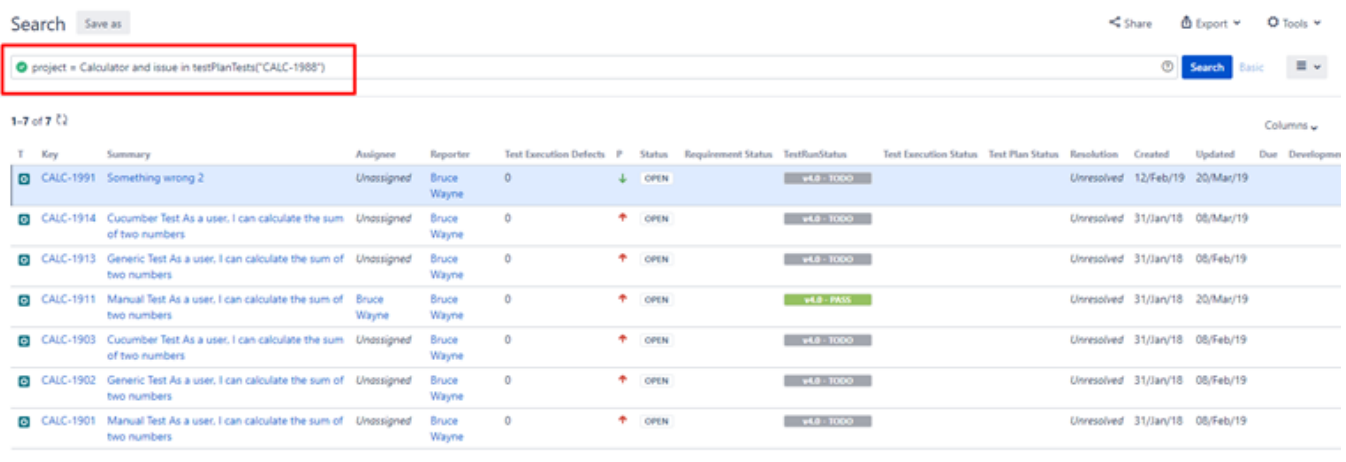

1-7 of 7  $Q$ 

3 - Tools > Bulk Change > all issues

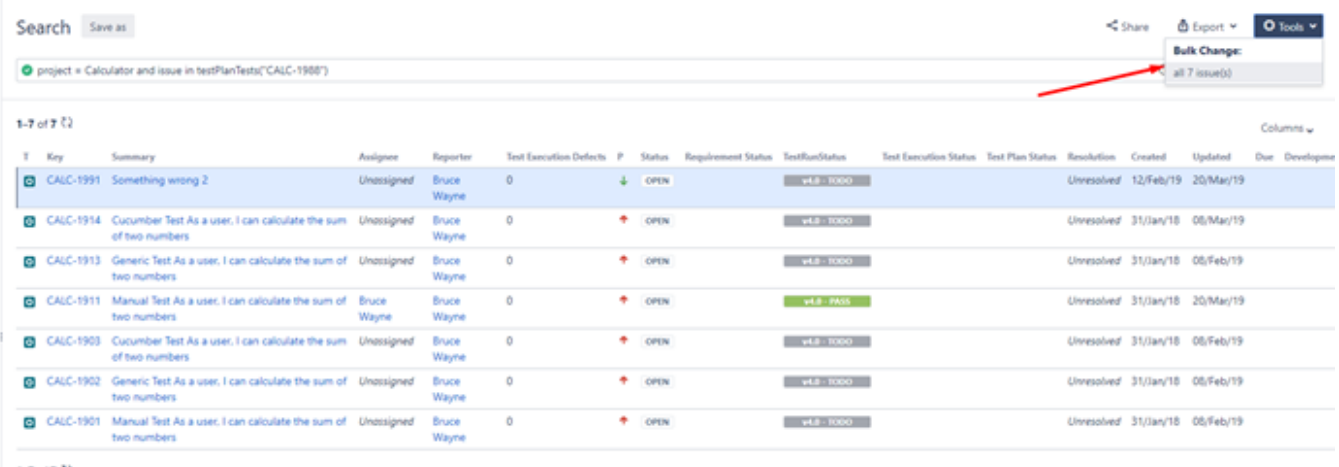

 $1-7$  of  $7 - 52$ 

### 4 - Step 1: Choose all issues

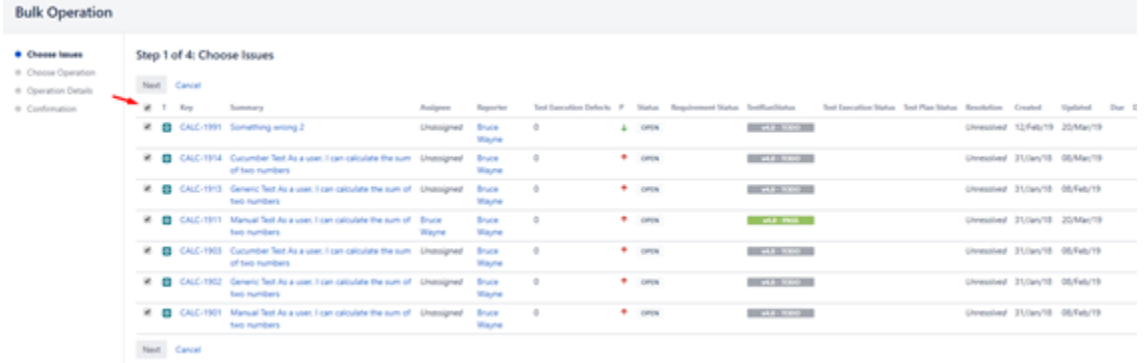

5 - Step 2: Choose Reset Xray Test Run Status Custom Fields

## **Bulk Operation**

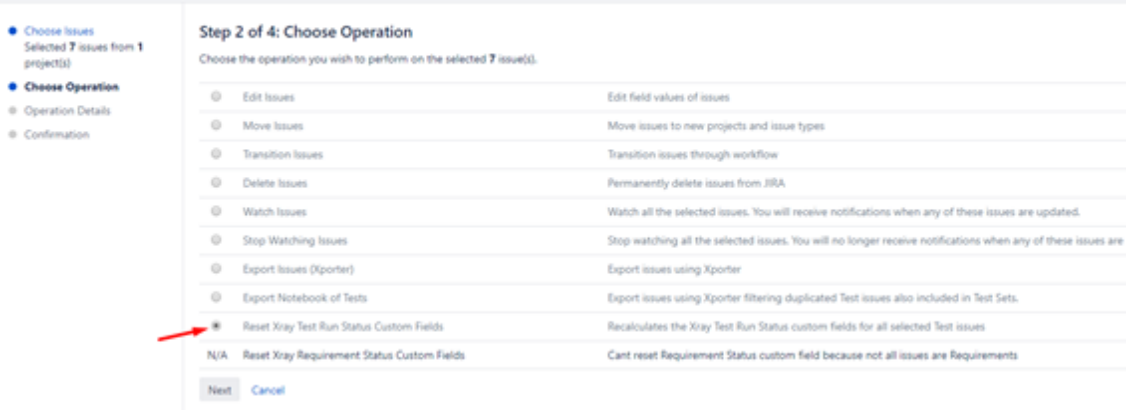

6 - Choose Confirm

Choose Issues<br>Selected 7 issues from 1 project(s)

#### Choose Operation

 $\sim 10^{11}$ 

- · Operation Details
- Confirmation

Step 4 of 4 Please confirm that you wish to reset the value of custom field "TestRunStatus" to the selected 7 issues.

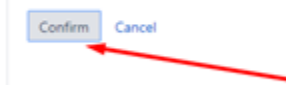